## **[Fail Report](https://help.hygiena.com/manual/chapter-4-results-reports/fail-report/)**

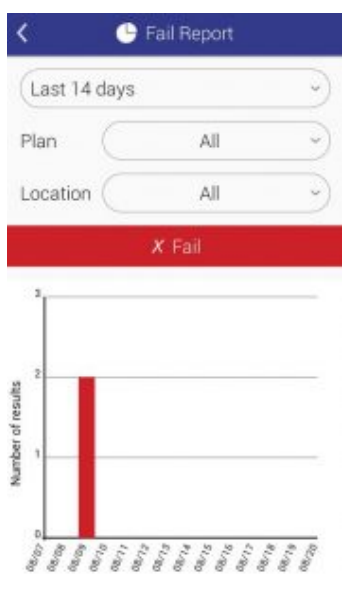

Click to enlarge

The Fail Report screen will only show you failed results. You can filter by date or choose the plan and/or location's to show fails from.

Below the filter selection you'll see a graph highlighting the specific data you chose based on the filters above.